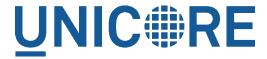

# **UNICORE WORKFLOW SYSTEM MANUAL**

### **UNICORE** Team

| Document Version:  | 1.0.0      |
|--------------------|------------|
| Component Version: | 6.6.0      |
| Date:              | 27 11 2013 |

# **Contents**

| 1 | Insta | alling and setting up the UNICORE 6 workflow servers | 1  |
|---|-------|------------------------------------------------------|----|
|   | 1.1   | Prerequisites                                        | 1  |
|   | 1.2   | Updating from previous versions                      | 1  |
|   | 1.3   | Installation                                         | 2  |
|   | 1.4   | Setup                                                | 2  |
|   | 1.5   | Workflow data storage                                | 3  |
|   | 1.6   | Verifying the installation                           | 3  |
| 2 | Con   | figuration of the Workflow server                    | 4  |
|   | 2.1   | Workflow processing                                  | 5  |
|   | 2.2   | XNJS settings                                        | 6  |
|   | 2.3   | Location mapper                                      | 6  |
|   | 2.4   | Tracer                                               | 6  |
|   | 2.5   | Property reference                                   | 6  |
| 3 | Serv  | orch server                                          | 7  |
|   | 3.1   | Data directories                                     | 8  |
|   | 3.2   | Preferred file transfer protocol                     | 8  |
|   | 3.3   | Job processing                                       | 8  |
|   | 3.4   | Resource checking and attribute gathering interval   | 8  |
|   | 3.5   | Property reference                                   | 9  |
| 4 | The   | "simple workflow" workflow description language      | 9  |
|   | 4.1   | Introduction                                         | 9  |
|   | 4.2   | Overview and simple constructs                       | 10 |
|   | 4.3   | Using workflow variables                             | 13 |
|   | 4.4   | Loop constructs                                      | 14 |
|   | 4.5   | While and repeat-until loops                         | 14 |
|   | 4.6   | For-each loop                                        | 16 |
|   | 17    | Evamples                                             | 20 |

# UNICORE Workflow System manual

| 5 | Upd | ating an existing UNICORE 6 workflow installation | 25 |
|---|-----|---------------------------------------------------|----|
|   | 5.1 | Prerequisites                                     | 25 |
|   | 5.2 | General updates                                   | 26 |
|   | 5.3 | Workflow server                                   | 26 |
|   | 5.4 | Servorch server                                   | 27 |

The UNICORE Workflow System provides advanced workflow processing capabilities using UNICORE Grid resources. Its main components are the Workflow Engine and the Service Orchestrator. While the Workflow Engine provides high-level control constructs (for-each, while, if-then-else, etc), the Service Orchestrator contains a powerful, extensible resource broker, and deals with execution of single UNICORE jobs.

For more information about UNICORE visit http://www.unicore.eu.

# 1 Installing and setting up the UNICORE 6 workflow servers

This chapter covers basic installation of the workflow system and integration of workflow services into an existing UNICORE Grid.

As a general note, the workflow services are organized into two UNICORE/X instances termed "workflow server" and "servorch server". General UNICORE configuration concepts (such as gateway integration, shared registry, attribute sources) fully apply, and you should refer to the UNICORE/X manual for details.

# 1.1 Prerequisites

- Java 6 (JRE or SDK) or later
- An existing UNICORE 6 installation with Gateway, XUUDB, Shared Registry and one ore more UNICORE/X target systems.
- For storing workflow input and output data you need one of
  - a StorageFactory service (preferred!)
  - a "global storage" service (see below)

## 1.2 Updating from previous versions

This release is not backwards compatible to the 6.4.x releases. It is simplest to do a clean installation, since many config files were changed:

The required update steps are covered in detail in Section 5.

## Note

On Windows, please stop and uninstall the services before updating! Uninstalling works by executing

```
workflow\bin\uninstall.bat
servorch\bin\uninstall.bat
```

We recommend a fresh installation to avoid trouble... In any case you need to replace the jar files and the wrapper.conf files for workflow and servorch by the new versions.

### 1.3 Installation

Either use the graphical installer, or untar the tar.gz, edit configure.properties and run configure.py

- Graphical installer: during installation, you will be asked for the parameters of your UNI-CORE installation.
- Using the tar.gz bundle: please review the configure.properties file and edit the parameters to integrate the workflow services into your existing UNICORE 6 environment. Then call ./configure.py to apply your settings to the configuration files. Finally use ./inst-all.py to install the workflow server files to the selected installation directory.

The basic installation procedure is completely analogous to the installation of the UNICORE core servers.

# 1.4 Setup

After installation, there are some manual steps needed to integrate the new servers into your UNICORE installation.

• Gateway: edit gateway/conf/connections.properties and add the connection data for the workflow server(s). For example,

```
WORKFLOW = https://localhost:7700
SERVORCH = https://localhost:7701
```

- XUUDB: if you chose to use an XUUDB for workflow and service orchestrator, you might have to add entries to the XUUDB to allow users access to the workflow engine. Optionally, you can edit the GCID used by the workflow/servorch servers, so that existing entries in the XUUDB will match.
- Registry: if you use access control on the registry (which is recommended!) you need to allow the workflow and servorch services to register themselves in the Registry. The exact procedure depends on how you configured your Registry, please cross-reference the section "Enabling access control" in the Registry manual. If you're using default certificates and the XUUDB, the required entries can be added as follows.

```
cd xuudb
bin/admin.sh add REGISTRY <workflow>/conf/workflow.pem nobody ↔
server
bin/admin.sh add REGISTRY <servorch>/conf/servorch.pem nobody ↔
server
```

### 1.5 Workflow data storage

For storing workflow data (i.e. input/output files needed by the workflow tasks) a storage service instance has to be available. Currently there are two options, using a storage factory or using a shared storage instance. In fact, if multiple options are available at runtime, users using the UNICORE Rich Client (URC) can choose one when they submit their workflows.

### 1.5.1 Storage Factory

This is the best way to store workflow data. Each workflow will store its data on its own storage service instance, making management of these data simpler. The 6.3.0 versions of the clients (UCC and URC) allow to choose the storage factory that should be used.

### 1.5.2 Single shared storage

The workflow system can use a single shared normal UNICORE 6 storage service instance for storing files shared between workflow tasks.

#### Note

while this is simple to set up, it can create a bottleneck in your system, because there is no automated cleanup of workflow data.

The storage to be used can be configured on any UNICORE 6 container running StorageManagement and FileTransfer services. For example, one of the target systems can be used for this purpose. The installation procedure is as follows

- In the uas.config file of the UNICORE 6 server, add the following string to the uas.onstartup property: de.fzj.unicore.uas.util.CreateSMSOnStartup
- The directory on the target system used for storing data is configured by a property in uas.config defaultsms.workdir=<data directory on the target system> This directory must have the same permission settings as the normal UNICORE filespace, i.e. all users must be allowed to create directories in there.

Restart the UNICORE/X container in question. The default\_storage service must appear in the registry after the restart.

# 1.6 Verifying the installation

If you use the UNICORE Rich Client, you should see the workflow service in the Grid Browser view, and you should be able to submit workflows to it.

Using the UNICORE commandline client, you can check whether the new servers are available and accessible:

```
ucc system-info -1
```

### should include output such as

### To check whether the services are accessible, you can use

```
ucc wsrf getproperties https://localhost:8080/WORKFLOW/services/ ↔ WorkflowFactory?res=default_workflow_submission
```

### and get output such as

```
<rp:GetResourcePropertyDocumentResponse>
etc. etc.
```

# 1.6.1 Running a test job

### Using UCC again, you can submit workflows

```
ucc workflow-submit /path/to/ucc/samples/date.swf
```

# and get the ID of your new workflow back

```
https://localhost:8080/WORKFLOW/services/WorkflowManagement?res ← =7959937b-897a-49f1-aa7d-f485491872d5
```

# 2 Configuration of the Workflow server

This chapter covers configuration options for the Workflow server. Since the Workflow server is running in the same underlying environment (UNICORE Services Environment, USE), you can find basic configuration options in the UNICORE/X manual.

### NOTE

The configuration files in the distribution are commented, and contain example settings for all the options listed here.

### 2.1 Workflow processing

Some details of the workflow engine's behaviour can be configured. All these settings are made in uas.config.

#### **2.1.1 Limits**

To avoid too many tasks submitted (possibly erroneously) from a workflow, various limits can be set.

- workflow.maxActivitiesPerGroup limits the total number of tasks submitted for a single group (i.e. (sub-)workflow). By default, this limit is 1000, ie. a maximum number of 1000 jobs can be created by a single group. Note, that it is not possible to limit the total number of jobs for any workflow, it can only be applied to individual parts of the workflow (such as loops).
- workflow.forEachMaxConcurrentActivities limits the maximum number of tasks in a for-each group that can be active at the same time (default: 20).

### 2.1.2 Resubmission

The workflow engine will (in some cases) resubmit failed tasks to the service orchestrator. To completely switch off the resubmission,

```
workflow.resubmitDisable=true
```

To change the maximum number of resubmissions from the default "3",

```
workflow.resubmitLimit=3
```

### 2.1.3 Disabling tracing

To disable sending messages to the tracer component, set

```
workflow.tracing=false
```

# 2.1.4 Cleanup behaviour

This controls the behaviour when a workflow is removed (automatically or by the user). By default, the workflow engine will remove all child jobs, but will keep the storage where the files are. This can be controlled using two properties

- workflow.cleanupStorage remove storage when workflow is destroyed (default: false)
- workflow.cleanupJobs remove jobs when workflow is destroyed (default: true)

### 2.2 XNJS settings

The workflow engine uses the XNJS library for processing workflows. The XNJS has a separate configuration file, which is controlled using the following property

```
workflow.xnjsConfiguration=conf/xnjs.xml
```

The number of threads used by the workflow engine for processing can be controlled in the xnjs.xml file. Note, this does not control the number of parallel activities etc, since all XNJS processing is asynchronous. The default number (4) is usually sufficient.

What is more important is the data directory where the XNJS will store its state. This should be on a fast (local) filesystem for maximum performance. Shared (NFS) directories should not be used.

These two properties are set using

```
<eng:Properties>
  <eng:Property name="XNJS.statedir" value="data/NJSSTATE"/>
  <eng:Property name="XNJS.numberofworkers" value="4"/>
  </eng:Properties>
```

## 2.3 Location mapper

The location mapper provides a crucial service: it is used to obtain "abstract names" for files, i.e. clients and server components can define names that refer to actual files stored on some storage without having to deal with the actual file locations.

The location mapper uses its own database for storing these mappings, which can be either H2 or MySQL. The database configuration is done in wsrflite.xml using a set of property values named org.chemomentum.dataManagement.locationManager.\*

### 2.4 Tracer

The (optional) tracer service stores timestamps for activities associated with any given workflow, for example submission time, workflow to service orchestrator submission, job submissions, etc. It is used on the clients to show time profile data to the user. The URC contains a nice user interface for interacting with this trace data.

This data is stored in a H2 database, which stores its data on the filesystem (in the usual persistence directory). Currently no other database is supported.

# 2.5 Property reference

A complete reference of the properties for configuring the Workflow server is given in the following table.

| Property name    | Type          | Default   | Description                          |
|------------------|---------------|-----------|--------------------------------------|
|                  |               | value /   | •                                    |
|                  |               | mandatory |                                      |
| workflow.cleanu- | [true, false] | true      | Whether to remove child              |
| pJobs            |               |           | jobs when the workflow is destroyed. |
| workflow.cleanu- | [true, false] | false     | Whether to cleanup the               |
| pStorage         |               |           | workflow storage when the            |
|                  |               |           | workflow is destroyed.               |
| workflow.forEac- | integer >= 1  | 100       | Maximum number of                    |
| hMaxConcurrentA- |               |           | concurrent for-each                  |
| ctivities        |               |           | iterations.                          |
| workflow.maxAct- | integer >= 1  | 1000      | Maximum number of                    |
| ivitiesPerGroup  |               |           | workflow activities per              |
|                  |               |           | activity group.                      |
| workflow.pollin- | integer >= 1  | 600       | Interval in seconds for              |
| gInterval        |               |           | (slow) polling of job states         |
|                  |               |           | from the service                     |
|                  |               |           | orchestrator.                        |
| workflow.resubm- | [true, false] | false     | Whether disable automatic            |
| itDisable        |               |           | re-submission of failed              |
|                  |               |           | jobs.                                |
| workflow.resubm- | integer >= 1  | 3         | Maximum number of                    |
| itLimit          |               |           | re-submissions of failed             |
|                  |               |           | jobs.                                |
| workflow.tracing | [true, false] | true      | Whether to send trace                |
|                  |               |           | messages to the tracer               |
|                  |               |           | service.                             |
| workflow.xnjsCo- | string        | conf/xn-  | XNJS configuration file.             |
| nfiguration      |               | js.xml    |                                      |

# 3 Servorch server

This chapter covers configuration options for the Servorch server. Since the Servorch server is running in the same underlying environment (UNICORE Services Environment, USE), you can find basic configuration options in the UNICORE/X manual.

Additional servorch server configuration is performed in the uas.config file. Advanced re-configuration such as adding new brokering strategies can be done in the set of Spring configuration files servorch/conf/spring.

### **NOTE**

The directory containing the Spring config files is controlled by the property servorch.springConfig in uas.config.

### 3.1 Data directories

By default, runtime data is placed into the "data" subdirectory in the service orchestrator directory. To change, there are several properties.

- The usual UNICORE data directory is set in wsrflite.xml in the persistence.directory property (default: "data")
- The local indexes created by the resource broker are placed into the directory configured in conf/spring/attributeCache.xml, by default this is set to "data/brokering/attributes".

# 3.2 Preferred file transfer protocol

If you want to change the preferred protocol, you may set

```
servorch.outcomesProtocol=BFT
```

The default "BFT" will work with any UNICORE installation. If all UNICORE/X servers are recent (i.e. 6.4.2 or later) you can try using "u6" as preferred protocol. In that case, the servers will try to use the "best" protocol that is available.

# 3.3 Job processing

A number of properties control how jobs are processed by the service orchestrator.

- servorch.jobSupervisors controls the number of threads that act as "job supervisors". These threads are used for resource brokering, job submission, status polling and storing job outcomes. The default is "10".
- servorch.jobUpdateInterval controls the number of milliseconds between two job status polls. The default is "5000".
- servorch.jobFirstUpdateInterval is the delay in milliseconds between job submission and first status check. The default is "5000".
- servorch.outcomesUpdateInterval is the number of milliseconds between status polls while transferring files. The default is "5000".

## 3.4 Resource checking and attribute gathering interval

The service orchestrator periodically updates its internal information about available sites and their resources. The update interval is controlled in the file conf/uas.config

• servorch.siteUpdateInterval controls the number of milliseconds between two site refresh calls. The default is "20000".

# 3.5 Property reference

A complete reference of the properties for configuring the Servorch server is given in the following table.

| Property name                        | Туре          | Default<br>value /<br>mandatory | Description                                                                                                    |
|--------------------------------------|---------------|---------------------------------|----------------------------------------------------------------------------------------------------|
| servorch.dbClea-<br>rOnStartup       | [true, false] | false                           | Whether to clear the persisted state when starting.                                                                                                    |
| servorch.jobFir-<br>stUpdateInterval | integer >= 1  | 5000                            | Number of milliseconds to wait after job submission before the first status check.                                                                             |
| servorch.jobSup-<br>ervisors         | integer >= 1  | 10                              | Number of threads that act as <i>job supervisors</i> . These threads are used for resource brokering, job submission, status polling and storing job outcomes. |
| servorch.jobUpd-<br>ateInterval      | integer >= 1  | 5000                            | Number of milliseconds<br>between two job status<br>polls.                                                                                                    |
| servorch.numPar-<br>allelTransfers   | integer >= 1  | 5                               | Maximum number of parallel data transfers.                                                                                                    |
| servorch.outcom-<br>esProtocol       | string        | BFT                             | Protocol to use for storing outcomes.                                                                                                    |
| servorch.outcom-<br>esUpdateInterval | integer >= 1  | 5000                            | Number of milliseconds<br>between two progress<br>checks while storing<br>outcomes.                                                                            |
| servorch.siteUp-<br>dateInterval     | integer >= 1  | 20000                           | Number of milliseconds between site status polls.                                                                                                    |
| servorch.tracing                     | [true, false] | true                            | Whether to send trace messages to the tracer service.                                                                                                    |

# 4 The "simple workflow" workflow description language

# 4.1 Introduction

This chapter provides an overview of the "simple workflow" XML dialect that is used to describe workflows. It will allow you to write workflows "by hand", i.e. without using the graphical

UNICORE Rich client. These can be submitted for example using the UNICORE commandline client (UCC).

The workflow language is an XML dialect, the corresponding XML schema can be found in the UNICORE SourceForge code repository

After presenting all the constructs individually, several complete Section 4.7 are given.

# 4.2 Overview and simple constructs

The overall workflow document has the following form:

Here and in the following we use a simple notation to denote XML elements and their multiplicity, where "\*" denotes zero or multiple occurences and "?" denotes zero or one occurence of a given element. In the next sections the elements of the workflow description will be discussed in detail.

# NOTE

The Id attribute is used in many workflow elements, and must be an identifier string that is UNIQUE within the workflow.

## 4.2.1 Documentation

The Documentation element allows to add some meta-information to the workflow description, i.e. it will be ignored by the processing engine. In detail

```
<Documentation xmlns="http://www.chemomentum.org/workflow/simple">
  <Name>?
  <Creator>?
  <CreationDate>?
  <Comment>*
  </Documentation>
```

### 4.2.2 Activities

Activity elements have the following form

The Id attribute must be unique within the workflow. There are different types of activity, which are distinguished by the "Type" attribute.

- "START" denotes an explicit start activity. If no such activity is present, the processing engine will detect the proper starting activities
- "JSDL" denotes a executable (job) activity. In this case, the <code>JSDL</code> sub element holds the <code>JSDL</code> job definition
- "ModifyVariable" allows to modify a workflow variable. An option named "variableName" identifies the variable to be modified, and an option "expression" holds the modification expression in the Groovy programming language syntax. See also the variables section later
- "Split": this activity can have multiple outgoing transitions. All transitions with matching conditions will be followed. This is comparable to an "if() ... if() ... if()" construct in a programming language.
- "Branch": this activity can have multiple outgoing transitions. The transition with the first matching condition will be followed. This is comparable to an "if() ... elseif() ... else()" construct in a programming language
- "Merge" merges multiple flows without synchronising them
- "Synchronize" merges multiple flows and synchronises them
- "HOLD" stops further processing of the current flow until the client explicitely sends continue message.

### 4.2.3 Subworkflows

The workflow description allows nested sub workflows, which have the same formal structure as the main workflow

#### 4.2.4 JSDL activities

JSDL activities are the basic executable pieces of a workflow. The embedded JSDL job definition will be packed in a so-called work assignment and sent to a service orchestrator for processing.

The processing of the JSDL activity can be influenced using Option sub-elements. Currently the following options can be used

- IGNORE\_FAILURE if set to "true", the workflow engine will ignore any failure of the task and continue processing as if the activity had been completed successfully. NOTE: this has nothing to do with the exit code of the actual UNICORE job! Failure means for example data staging failed, or the service orchestrator did not find a matching target system for the job.
- MAX\_RESUBMITS set to an integer value to control the number of times the activity will be retried. By default, the workflow engine will re-try three times (except in those cases where it makes no sense to retry).

# 4.2.5 Transitions and conditions

The basic flow of control in a workflow is handled using Transition elements. These reference to "From+ and To activities (or subflows) and may have conditions attached. If no condition is present, the transition is followed unconditionally.

The syntax is as follows.

```
<Transition xmlns="http://www.chemomentum.org/workflow/simple"
From="..." To="..." Id="...">
        <Condition>?
        </Transition>
```

The From and To attributes denote Activity or SubWorkflow Id's, and the Id attribute has to be workflow-unique.

The optional Condition element has the following syntax

```
<Condition xmlns="http://www.chemomentum.org/workflow/simple">
  <Expression>...</Expression>
</Condition>
```

where Expression is string-valued. The workflow engine offers some pre-defined functions that can be used in these expressions. For example you can use the exit code of a job, or check for the existence of a file within these expressions.

- eval (expr) Evaluates the expression "expr" in Groovy syntax, which must evaluate to a boolean. The expression may contain workflow variables
- exitCodeEquals (activityID, value) Allows to compare the exit code of the Grid job associated with the Activity identified by "activityID" to "value"
- exitCodeNotEquals(activityID, value) Allows to check the exit code of the Grid job associated with the Activity identified by "activityID", and check that it is different from "value"
- fileExists (activityID, path) Checks that the working directory of the Grid job associated with the given Activity contains a file "path"
- fileLengthGreaterThanZero (activityID, path) Checks that the working directory of the Grid job associated with the given Activity contains a file "path", which has a non-zero length
- before (time) and after (time) check whether the current time is before or after the given time (in "yyyy-MM-dd HH:mm" format)

# 4.3 Using workflow variables

Workflow variables need to be declared using a DeclareVariable element before they can be used.

```
<DeclareVariable xmlns="http://www.chemomentum.org/workflow/simple ←
    ">
    <Name>
    <Type>
    <InitialValue>
</peclareVariable>
```

Currently variables of type "STRING", "INTEGER", "FLOAT" and "BOOLEAN" are supported.

Variables can be modified using an activity of type ModifyVariable.

For example, to increment the value of the "COUNTER" variable, the following Activity is used

The option named "expression" contains an expression in Groovy syntax (which is very close to Java).

The workflow engine will replace variables in JSDL data staging sections and environment definitions, allowing to inject variables into jobs. Examples for this mechanism will be given in the examples section.

# 4.4 Loop constructs

Apart from graphs constructed using Activity and Transition elements, the workflow system supports special looping constructs, for-each, while and repeat-until, which to setup allow complex workflows very easily.

# 4.5 While and repeat-until loops

These allow to loop a certain part of the workflow while (or until) a condition is met. A while loop looks like this

```
<s:SubWorkflow xmlns:s="http://www.chemomentum.org/workflow/simple"
             xmlns:xsi="http://www.w3.org/2001/XMLSchema-instance"
             Id="while" xsi:type="s:WhileType" >
<s:DeclareVariable Id="decl">
   <s:Name>C</s:Name>
   <s:Type>INTEGER</s:Type>
    <s:InitialValue>1</s:InitialValue>
 </s:DeclareVariable>
<s:SubWorkflow Id="while_body">
 <s:Activity Id="job" Type="JSDL">
   <s:JSDL> ... </s:JSDL>
 </s:Activity>
 <!-- this modifies the variable used in the
      'while' loop's exit condition -->
 <s:Activity Id="mod" Type="ModifyVariable">
  <s:Option name="variableName">C</s:Option>
  <s:Option name="expression">C++;</s:Option>
 </s:Activity>
```

```
<s:Transition From="job" To="mod" Id="job-mod"/>
</s:SubWorkflow>
<!-- exit condition -->
<s:Condition>
  <s:Expression>eval(C&lt;5)</s:Expression>
</s:Condition>
</s:SubWorkflow>
```

The necessary ingredients are that the loop body (Id="while\_body" in the example) modifies the loop variable ("C" in the example), and the exit condition eventually terminates the loop.

Completely analogously, a repeat-until loop is constructed, the only syntactic difference is that the SubWorkflow" now has a different +xsi:type attribute:

```
<s:SubWorkflow xmlns:s="http://www.chemomentum.org/workflow/simple"</pre>
             xmlns:xsi="http://www.w3.org/2001/XMLSchema-instance"
             Id="while" xsi:type="s:RepeatUntilType" >
<s:DeclareVariable Id="decl">
   <s:Name>C</s:Name>
   <s:Type>INTEGER</s:Type>
   <s:InitialValue>1</s:InitialValue>
</s:DeclareVariable>
<s:SubWorkflow Id="repeat_body">
 <s:Activity Id="job" Type="JSDL">
   <s:JSDL> ... </s:JSDL>
 </s:Activity>
 <!-- this modifies the variable used in the
      repeat' loop's exit condition -->
 <s:Activity Id="mod" Type="ModifyVariable">
  <s:Option name="variableName">C</s:Option>
  <s:Option name="expression">C++;</s:Option>
 </s:Activity>
 <s:Transition From="job" To="mod" Id="job-mod"/>
</s:SubWorkflow>
<!-- exit condition -->
<s:Condition>
 <s:Expression>eval(C&lt;5)</s:Expression>
</s:Condition>
```

```
</s:SubWorkflow>
```

Semantically, the repeat-loop will always execute the body at least once, since the condition is checked after executing the body, while in the "while" case, the condition will be checked before executing the body.

### 4.6 For-each loop

The for-each loop is a complex, yet powerful feature of the workflow system, since it allows parallel execution of the loop body, and different ways of building the different iterations. Put briefly, one can loop over variables (as in the "while" and "repeat-until" case), but one can also loop over enumerated values and (most importantly) over file sets.

The basic syntax is

```
<s:SubWorkflow xmlns:s="http://www.chemomentum.org/workflow/simple"</pre>
               xmlns:xsi="http://www.w3.org/2001/XMLSchema-instance \leftarrow
               Id="..." xsi:type="s:ForEachType"
               IteratorName="...">
 <-- ... activities to be looped over
    (loop body)
<s:SubWorkflow Id="..">
</s:SubWorkflow>
<!-- define range to loop over -->
<s:ValueSet> ... </s:ValueSet>
<s:VariableSet> ... <s:/VariableSet>
OR
<s:FileSet> ... <s:/FileSet>
<!-- optional chunking -->
<: Chunking> ... </s: Chunking>
</s:SubWorkflow>
```

The IteratorName attribute allows to control how the "loop iterator variable" is to be called.

### 4.6.1 The ValueSet element

Using ValueSet, iteration over a fixed set of strings can be defined. The main use for this is parameter sweeps, i.e. executing the same job multiple times with different arguments or environment variables.

```
<s:ValueSet xmlns:s="http://www.chemomentum.org/workflow/simple">
    <s:Value>10</s:Value>
    <s:Value>20</s:Value>
    <s:Value>30</s:Value>
    <s:Value>40</s:Value>
</s:Value>40</s:Value></s:Value></s:Value
```

In each iteration, the workflow variables "CURRENT\_ITERATOR\_VALUE" and "CURRENT\_ITERATOR\_INDEX" will be set to the current value and index.

#### 4.6.2 The VariableSet element

The VariableSet allows to define the iteration range using a variable, similar to a for-loop in a programming language.

```
<s:VariableSet xmlns:s="http://www.chemomentum.org/workflow/ 
    simple">
    <s:VariableName>C</s:VariableName>
    <s:Type>INTEGER</s:Type>
    <s:StartValue>0</s:StartValue>
    <s:Expression>C++</s:Expression>
    <s:EndCondition>C&lt;5</s:EndCondition>
</s:VariableSet>
```

The sub-elements should be self-explanatory.

In each iteration, the workflow variables "CURRENT\_ITERATOR\_VALUE" and "CURRENT\_ITERATOR\_INDEX" will be set to the current value and index.

#### 4.6.3 The FileSet element

This is a very useful variation of the for-each loop which allows to loop over a set of files, optionally chunking together several files in a single iteration.

The basic structure of a FileSet definition is this

```
<s:Exclude>?
</s:FileSet>
```

The Base element defines a base of the filenames, which will be resolved at runtime, and complemented according to the Includes and/or Excludes elements. The recurse attribute allows to control whether the resolution should be done recursively into any subdirectories. The indirection attribute is explained below.

For example to recursively collect all PDF files (but not the file named "ununsed.pdf") in a certain directory on a storage:

The following variables are set where ITERATOR\_NAME is the loop iterator name defined in the SubWorkflow as shown above.

- ITERATOR\_NAME is set to the current iteration index (1, 2, 3, ...)
- ITERATOR\_NAME\_VALUE is set to the current full file path
- ITERATOR NAME FILENAME is set to the current file name (last element of the path)

### 4.6.4 Indirection

Sometimes the list of files that should be looped over is not known at workflow design time, but will be computed at runtime. Or, you wish simply to list the files in a file, and not put them all in your workflow description. The indirection attribute on a FileSet allows to do just that. If indirection is set to true, the workflow engine will load the given file(s) in the fileset at runtime, and read the actual list of files to iterate over from them. As an example, you might have a file filelist.txt containing a list of UNICORE SMS files and logical files:

```
BFT:https://someserver#/file1
...
BFT:https://someserver#/fileN
c9m:${WORKFLOW_ID}/files/file1
...
c9m:${WORKFLOW_ID}/files/fileN
```

and the fileset

You can have more than one file list.

### 4.6.5 Chunking

Chunking allows to group sets of files into a single iteration, for example for efficiency reasons. The number of files in a chunk can be controlled, alternatively the size of the chunk in kbytes can be set.

The Chunksize element is either the number of files in a chunk, or (if Iskbytes is set to "true") the size of a chunk in kbytes.

For example:

To process 10 files per iteration:

```
<s:Chunking xmlns:s="http://www.chemomentum.org/workflow/simple">
     <s:Chunksize>10</s:Chunksize>
     <s:IsKbytes>false</s:IsKbytes>
</s:Chunking>
```

To process 2000 kBytes of data per iteration:

If required the chunksize can also be computed at runtime using the expression given in the ComputeChunksize element. In the expression, two special variables may be used. The T-OTAL\_NUMBER variable holds the total number of files iterated over, while the TOTAL\_SIZE variable holds the aggregated file size in kbytes. The script must return an integer-valued result. The Iskbytes element is used to choose whether the chunk size is interpreted as data size or as number of files.

#### For example:

To choose a larger chunksize if a certain total file size is exceeded:

The optional FilenameFormat allows to control how the individual files (which are staged into the job directory) should be named. By default, the index is prepended, i.e. "inputfile" would be named "1\_inputfile" to "N\_inputfile" in each chunk. The pattern uses the variables respectively. For example, if you have a set of PDF files, and you want them to be named "file\_1.pdf" to "file\_N.pdf", you could use the pattern

```
<s:FilenameFormat>file_{0}.pdf</s:FilenameFormat>
```

or, if you prefer to keep the existing extensions, but append an index to the name,

```
<s:FilenameFormat>{1}{0}.{2}</s:FilenameFormat>
```

# 4.7 Examples

This section collects a few simple example workflows. They are intended to be submitted using UCC.

### 4.7.1 Simple "diamond" graph

This example shows how to use transitions for building simple workflow graphs. It consists of four "Date" jobs arranged in a diamond shape, i.e. "date2a" and "date2b" are executed roughly in parallel. A "Split" activity is inserted to divide the control flow into two parallel branches.

All "stdout" files are staged out to the workflow storage.

```
<jsdl:Application>
        <jsdl:ApplicationName>Date</jsdl:ApplicationName>
        <jsdl:ApplicationVersion>1.0</jsdl:ApplicationVersion>
     </jsdl:Application>
     <jsdl:DataStaging>
       <jsdl:FileName>stdout</jsdl:FileName>
       <jsdl:CreationFlag>overwrite</jsdl:CreationFlag>
       <jsdl:Target>
         <jsdl:URI>c9m:${WORKFLOW_ID}/date1.out</jsdl:URI>
       </jsdl:Target>
       </jsdl:DataStaging>
   </jsdl:JobDescription>
 </s:JSDL>
</s:Activity>
<Activity Id="split" Type="Split"/>
<s:Activity Id="date2a" Type="JSDL">
<s:JSDL>
   <jsdl:JobDescription>
     <jsdl:Application>
      <jsdl:ApplicationName>Date</jsdl:ApplicationName>
     </jsdl:Application>
    <jsdl:DataStaging>
       <jsdl:FileName>stdout</jsdl:FileName>
       <jsdl:CreationFlag>overwrite</jsdl:CreationFlag>
      <jsdl:Target>
        <jsdl:URI>c9m:${WORKFLOW_ID}/date2a.out</jsdl:URI>
      </jsdl:Target>
       </jsdl:DataStaging>
   </jsdl:JobDescription>
 </s:JSDL>
 </s:Activity>
<s:Activity Id="date2b" Type="JSDL">
<s:JSDL>
   <jsdl:JobDescription>
      <jsdl:Application>
      <jsdl:ApplicationName>Date</jsdl:ApplicationName>
     </jsdl:Application>
    <jsdl:DataStaging>
      <jsdl:FileName>stdout</jsdl:FileName>
       <jsdl:CreationFlag>overwrite</jsdl:CreationFlag>
       <jsdl:Target>
         <jsdl:URI>c9m:${WORKFLOW_ID}/date2b.out</jsdl:URI>
       </jsdl:Target>
       </jsdl:DataStaging>
   </jsdl:JobDescription>
 </s:JSDL>
</s:Activity>
```

```
<s:Activity Id="date3" Type="JSDL">
  <s:JSDL>
     <jsdl:JobDescription>
       <jsdl:Application>
        <jsdl:ApplicationName>Date</jsdl:ApplicationName>
       </jsdl:Application>
      <jsdl:DataStaging>
         <jsdl:FileName>stdout</jsdl:FileName>
         <jsdl:CreationFlag>overwrite</jsdl:CreationFlag>
         <jsdl:Target>
           <jsdl:URI>c9m:${WORKFLOW_ID}/date3.out</jsdl:URI>
         </jsdl:Target>
         </jsdl:DataStaging>
      </jsdl:JobDescription>
   </s:JSDL>
  </s:Activity>
 <s:Transition Id="date1-split" From="date1" To="split"/>
 <s:Transition Id="split-date2a" From="split" To="date2a"/>
 <s:Transition Id="split-date2b" From="split" To="date2b"/>
 <s:Transition Id="date2b-date3" From="date2b" To="date3"/>
 <s:Transition Id="date2a-date3" From="date2a" To="date3"/>
</s:Workflow>
```

### 4.7.2 While loop example using workflow variables

The next example shows some uses of workflow variables in a while loop. The loop variable "C" is copied into the job's environment. Another possible use is to use workflow variables in data staging sections, for example to name files.

```
<s:SubWorkflow Id="while_body">
  <s:Activity Id="job" Type="JSDL">
   <s:JSDL>
      <jsdl:JobDescription>
        <jsdl:Application>
           <jsdl1:POSIXApplication>
             <jsdl1:Executable>/bin/echo</jsdl1:Executable>
             <jsdl1:Argument>$TEST</jsdl1:Argument>
             <jsdl1:Environment name="TEST">${C}</jsdl1:Environment ←</pre>
           </jsdl1:POSIXApplication>
        </jsdl:Application>
         <jsdl:DataStaging>
          <jsdl:FileName>stdout</jsdl:FileName>
         <jsdl:CreationFlag>overwrite</jsdl:CreationFlag>
          <jsdl:Target>
            <jsdl:URI>c9m:${WORKFLOW_ID}/out_${C}
          </jsdl:Target>
        </jsdl:DataStaging>
      </jsdl:JobDescription>
    </s:JSDL>
  </s:Activity>
  <!-- this modifies the variable used in the while loop's exit \ \hookleftarrow
     condition -->
 <s:Activity Id="mod" Type="ModifyVariable">
  <s:Option name="variableName">C</s:Option>
  <s:Option name="expression">C++;</s:Option>
  </s:Activity>
  <s:Transition From="job" To="mod" Id="job-mod"/>
  </s:SubWorkflow>
 <!-- exit condition -->
 <s:Condition>
  <s:Expression>eval(C&lt;=5)</s:Expression>
  </s:Condition>
</s:SubWorkflow>
<s:Transition From="start" To="while" Id="start-while"/>
</s:Workflow>
```

The output files (named using "global" identifiers) can be downloaded using UCC, for example (replace WFID by the real workflow ID obtained after submission)

```
ucc get-file -s c9m:WFID/out_1 -t ./out_1
```

### 4.7.3 For-each loop example

The next example shows how to use the for-each loop to loop over a set of files. The jobs will stage-in the current file. Also, the name of the current file is placed into the job environment.

```
<s:Workflow xmlns:s="http://www.chemomentum.org/workflow/simple"
            xmlns:jsdl="http://schemas.ggf.org/jsdl/2005/11/jsdl"
            xmlns:jsdl1="http://schemas.ggf.org/jsdl/2005/11/jsdl- \leftarrow
            xmlns:xsi="http://www.w3.org/2001/XMLSchema-instance">
<s:Activity Id="start" Type="START"/>
<s:SubWorkflow Id="for" xsi:type="s:ForEachType" IteratorName="IT">
<s:SubWorkflow Id="for_body">
  <s:Activity Id="job" Type="JSDL">
    <s:JSDL>
      <jsdl:JobDescription>
        <jsdl:Application>
           <jsdl1:POSIXApplication>
             <jsdl1:Executable>/bin/echo</jsdl1:Executable>
             <jsdl1:Argument>Processing file: $NAME</jsdl1:Argument \leftarrow
             <!-- put current filename into environemt -->
             <jsdl1:Environment name="NAME">${IT_FILENAME}</jsdl1: \leftarrow
                 Environment>
           </jsdl1:POSIXApplication>
        </jsdl:Application>
        <!-- stage in the current file -->
        <jsdl:DataStaging>
          <jsdl:FileName>infile</jsdl:FileName>
         <jsdl:CreationFlag>overwrite</jsdl:CreationFlag>
          <jsdl:Source>
            <!-- use variable containing file path -->
            <jsdl:URI>${IT_VALUE}</jsdl:URI>
          </jsdl:Source>
        </jsdl:DataStaging>
        <jsdl:DataStaging>
          <jsdl:FileName>stdout</jsdl:FileName>
         <jsdl:CreationFlag>overwrite</jsdl:CreationFlag>
```

```
<!-- iterator variable contains iteration index -->
            <jsdl:URI>c9m:${WORKFLOW_ID}/out_${IT}</jsdl:URI>
          </jsdl:Target>
        </jsdl:DataStaging>
      </jsdl:JobDescription>
    </s:JSDL>
  </s:Activity>
  </s:SubWorkflow>
  <!-- file set defining which files to loop over -->
  <s:FileSet recurse="false">
   <s:Base>https://mygateway.de:7700/MYSITE/services/ \leftarrow
      StorageManagement?res=default_storage#/</s:Base>
  <s:Include>/myfiles/*</s:Include>
</s:FileSet>
</s:SubWorkflow>
<s:Transition From="start" To="for" Id="start-for"/>
</s:Workflow>
```

# 5 Updating an existing UNICORE 6 workflow installation

This chapter covers the steps required to update an existing workflow installation. Concretely this procedure was tested with a 6.4.1 installation.

An update helper tool is provided which will update existing property files. This will be shown below.

### **NOTE**

Due to non-compatible changes, persistent data about workflows will be deleted during the update procedure

If you **must** preserve existing workflows, one option is to create a "clone" of the existing workflow service, with a different site name (e.g. WORKFLOW-OLD) and make it available together with the new version.

# 5.1 Prerequisites

It is assumed you have unpacked the NEW version into a directory NEW and the existing installation is in OLD. E.g. the existing workflow config directory would be OLD/Workf

low/conf

You should also warn your users that an update is going to be performed, and shutdown the servorch and workflow servers ideally when there is no active workflow in the system.

This description assumes a Unix system. If you're on windows it is quite similar, but in addition the wrapper.conf files have to be replaced with their new versions.

### 5.2 General updates

These steps have to be done for both workflow and servorch servers.

### 5.2.1 Backup

You should make a backup of your existing installation.

### 5.2.2 Update jar files (mandatory)

The Java libraries have to be replaced with the new versions.

```
cd $OLD
rm -rf servorch/lib/*
rm -rf workflow/lib/*
cp -R $NEW/workflow/lib/* workflow/lib/
cp -R $NEW/servorch/lib/* servorch/lib/
```

### 5.3 Workflow server

Stop the server and update the Java libraries (if not done already).

Now you can run the update tool, which takes as arguments the name of the component to update and the root config directory that should be updated:

```
\ $NEW/extras/update-tools/unicore-config-update.py workflow -c \ \hookleftarrow $OLD/workflow/conf
```

Delete persistent data and restart, e.g.

```
cd $OLD/workflow
rm -rf data/*
bin/start.sh
```

### 5.4 Servorch server

Stop the server and update the Java libraries (if not done already).

Update the files in conf/spring.

Update bin/start.sh. In the line "nohup..." replace "de.fzj.unicore.uas.UAS" by "org.chemomentum.servorch.Servorch"

```
Update conf/startup.properties. Change the line
```

```
PARAM="$CONF/uas.config"
```

to

```
PARAM="$CONF/spring"
```

Now you can run the update tool, which takes as arguments the name of the component to update and the root config directory that should be updated:

```
\ $NEW/extras/update-tools/unicore-config-update.py servorch -c \ $OLD/servorch/conf
```

To add the new resource broker webservice, edit *servorch/conf/wsrflite.xml* and add an entry to the *services* section:

The servorch can now be restarted cleanly as well:

```
cd $OLD/servorch
rm -rf data/*
bin/start.sh
```